# **System Recovery** Step-by-Step Guide

This procedure will return Windows 7 to a freshlyinstalled state. This is useful if you are experiencing software problems or just want a clean start.

**If Windows starts:** Begin at STEP 1. **If Windows does not start:** Begin at STEP 6.

**WARNING: Do not attempt this procedure if you suspect a hardware problem. Make sure to backup your important files before performing the recovery. You will need to reinstall all your programs after the recovery is complete.**

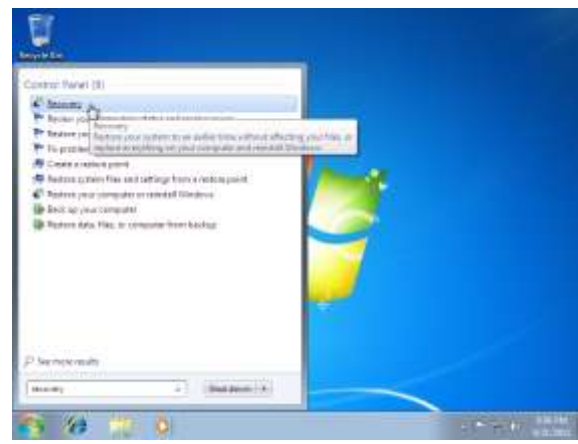

#### **STEP 1 (Recovery from within Windows):**

- Click on the Start Orb.
- **Begin typing "recovery" in the search box.**
- Start the Recovery program.

*Note: If this method does not work, try beginning at STEP 6 instead.*

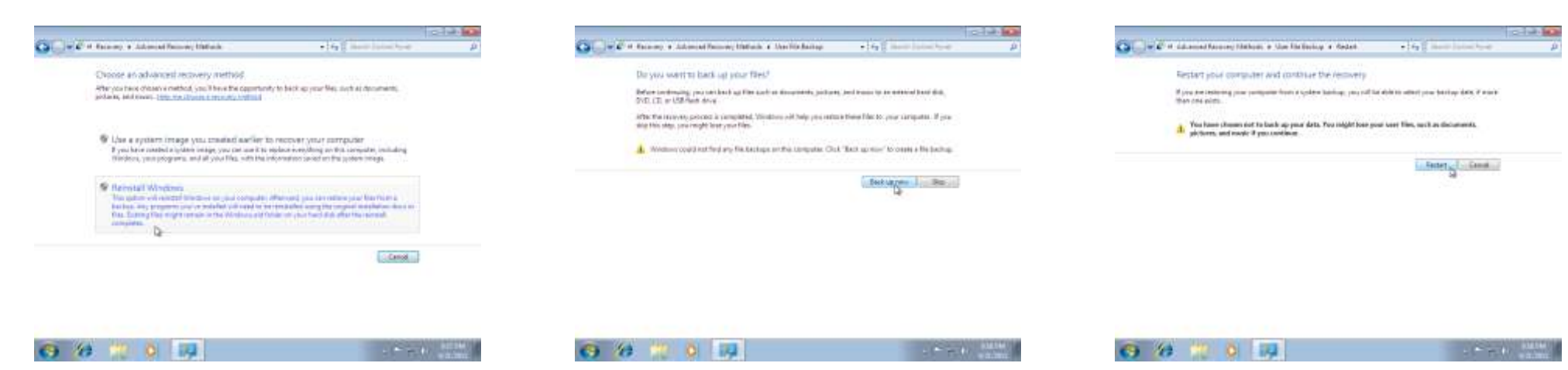

#### **STEP 3:**

Click "Reinstall Windows".

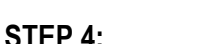

- Click "Back up now" and follow the instructions to save important data before doing the system recovery.
- Click "Skip" if you have no data you wish to save.

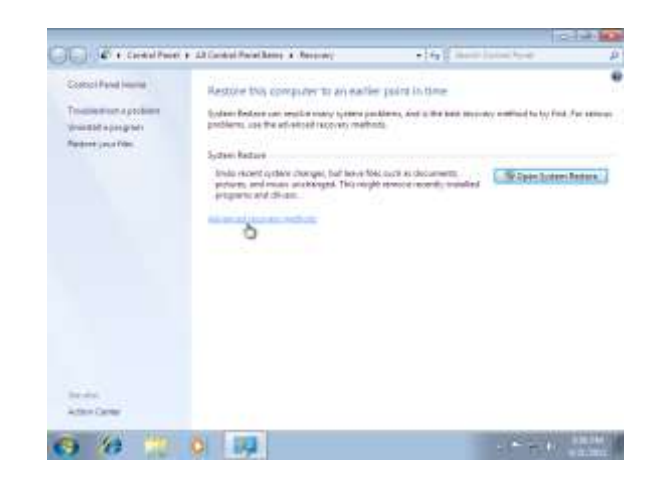

## **STEP 2:**

In the new window that opens, click "Advanced" recovery methods".

20110708A

**STEP 5:** Click "Restart".

**Skip STEP 6. Continue at STEP 7 >>**

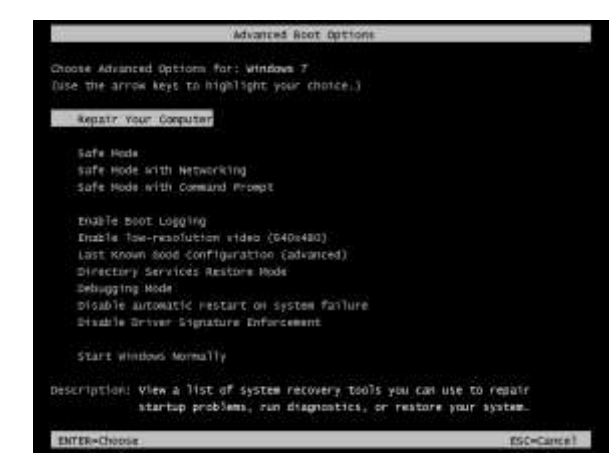

## **STEP 6 (Recovery without starting Windows):**

- Turn on the computer.
- Repeatedly press the F8 key until the "Advanced Boot Options" menu appears.
- Select "Repair Your Computer" and press ENTER.

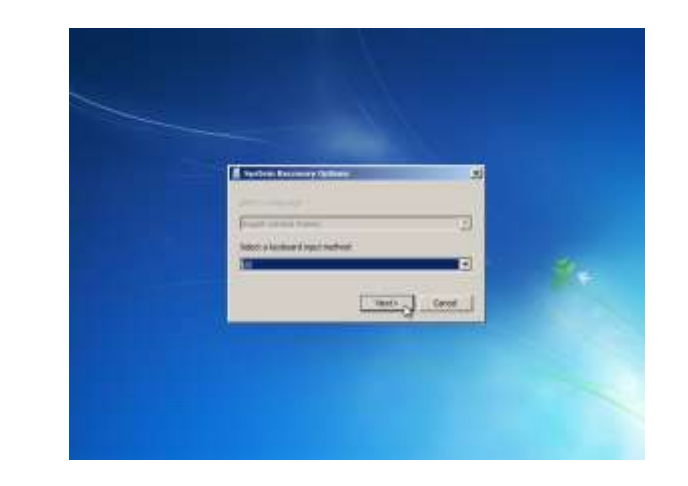

## **STEP 7:**

- Select your language. For most people this will be "English (United States)".
- Select your keyboard type. For most people this will be "US".
- Click "Next"

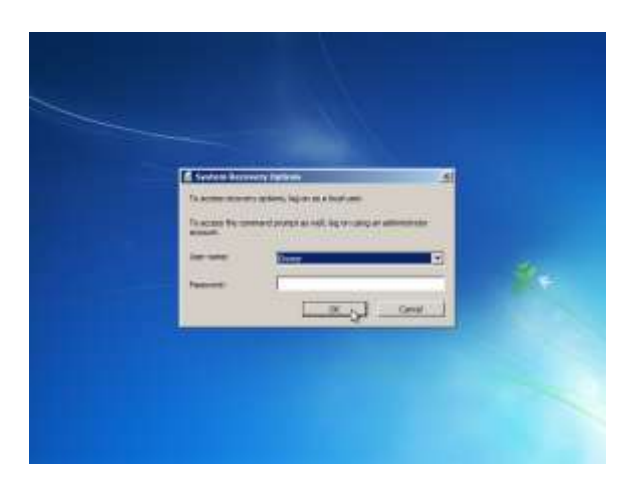

## **STEP 8:**

- Choose an administrator account.
- $\blacksquare$  If the account has a password, then enter it.
- Click "OK".

*Note: It is normal for the computer to skip this step in some cases.*

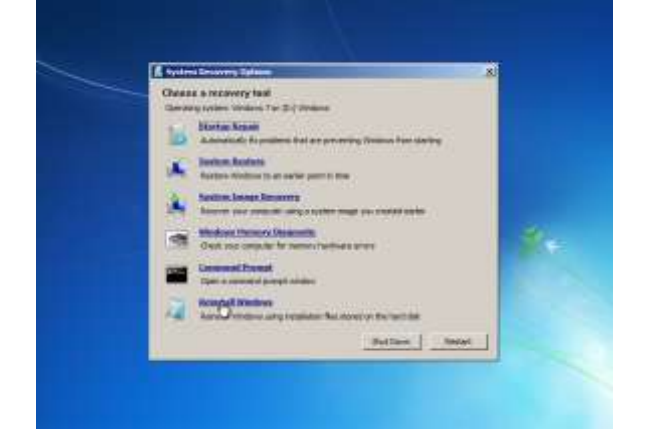

## **STEP 9:**

Click "Reinstall Windows".

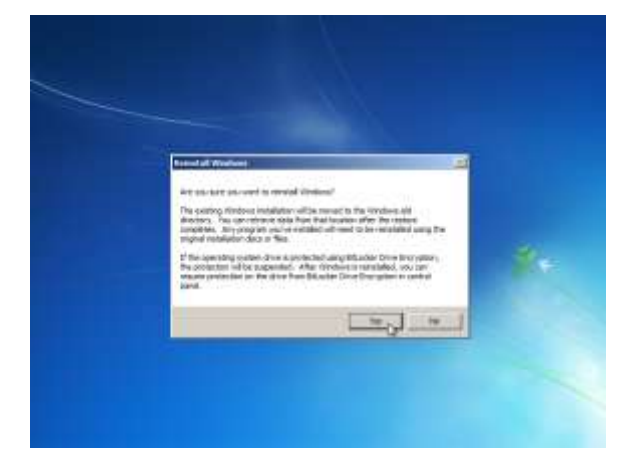

## **STEP 10:**

 Click "Yes" if you are sure you wish to continue with the recovery.

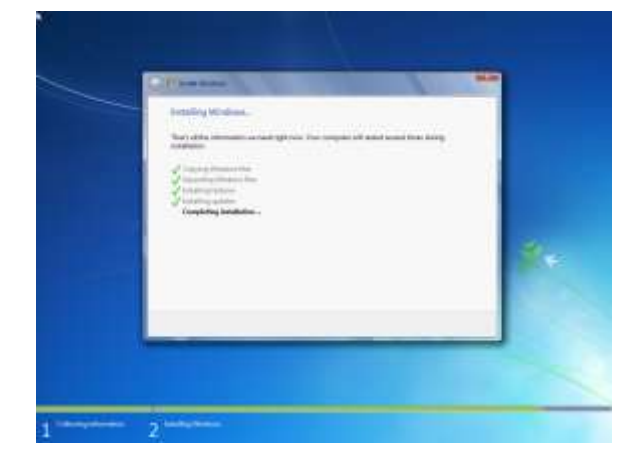

## **STEP 11:**

- Wait while the recovery process completes.
- After Windows restarts, follow the instructions displayed on the screen.

*Note: It is normal for the computer to skip this step in some cases.*